### เอกสารประกอบบรรยาย

เรื่อง "QR code และ Short URL เพื่อการบริหารจัดการ สศต." 26 มีนาคม 2561 ณ ห้องประชุม ชั้น 4 อาคารตรีศร

# ความเป็นมา

กำหนดเป็นเรื่องประเด็นความรู้ KM สศต.หรือการจัดการความรู้ของ สศต. ปี 2561

# วัตถุประสงค์

1.เพื่อกำหนดให้เป็นประเด็นความรู้ KM สศต.หรือการจัดการความรู้ของ สศต. ปี 2561 2.เพื่อให้บุคลากร สศต. ในแต่ละผ่ายอย่างน้อยหนึ่งคน สามารถจัดทำ QR codeและShort URL ได้ 3.เพื่อให้แต่ละผ่ายของ สศต.นำQR codeและShort URL บริหารจัดการงานในผ่ายได้จริง

### ขอบเขตการจัดการ

∕ QR codeและShort URL ข้อมูลแบบฟอร์มออนไลน์ หรือเผยแพร่ความรู้ประชาสัมพันธ์ภารกิจงานของ สศต.

# ประโยชน์ที่ได้รับ

1.ได้ชื่อเรื่องประเด็นความรู้ KM สศต. ปี 2561 ที่ชัดเจนและถูกต้อง ตามเกณฑ์กำหนดของ KM มสธ. 2.บุคลากร สศต. ในแต่ละฝ่ายอย่างน้อยหนึ่งคน สามารถจัดทำ QR codeและShort URL ได้ 3.QR codeและShort URL เพื่อการบริหารจัดการ สศต.ใช้งานได้จริง

# QR code คืออะไร

OR code มาจาก Quick Response

คือ สัญลักษณ์สี่เหลี่ยมเส้นสีดำหักมุมในกรอบพื้นสีขาวแทนข้อมูลต่างๆ ที่มีการตอบสนองที่รวดเร็ว เมื่อนำ ึกล้องของโทรศัพท์มือถือสแกนอ่าน ส่วนใหญ่จะนำมาใช้กับสื่อสิ่งพิมพ์ โฆษณาสินค้า นิดยสาร หนังสือพิมพ์ ปายโฆษณา และนามบัตร

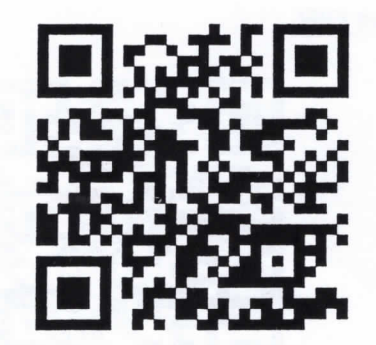

คลิปสอนการสร้าง Google Form

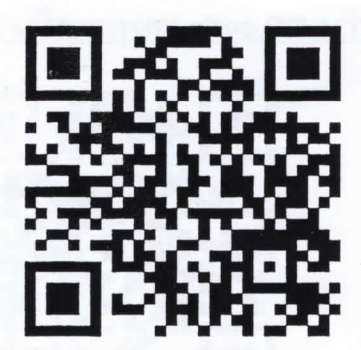

คลิปสอนการสร้าง QR code

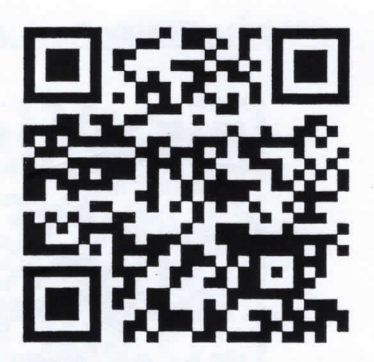

คลิปสอนการสร้าง Short URL

ตัวอย่าง QR code

#### Short URL คืออะไร

URL มาจาก Uniform Resource Locator คือ ที่อยู่ของข้อมูลต่างๆ ในอินเทอร์เน็ต เช่น ที่อยู่ของไฟล์หรือ เว็บไซต์บนอินเทอร์เน็ต Short URL คือ การย่อลิงค์ให้สั้นลงเพิ่มศักยภาพการทำงานที่ดีกว่า

ตัวอย่าง Short URL

1.การสร้าง Google Form

√ี URL แบบเต็ม

https://www.youtube.com/watch?v=pnJH1EviDLI

 $\sqrt{ }$  Short URL แบบตัดย่อแล้ว

https://goo.gl/6gkX6s

3.การสร้าง Short URL

ิ URL แบบเต็ม

https://www.youtube.com/watch?v=Hm0\_NUNHxc0

 $\boxtimes$  Short URL แบบตัดย่อแล้ว

https://goo.gl/3Fd6ta

# องค์ประกอบสร้าง QR code ด้วย Google Apps

1. สมัครอีเมล Gmail (https://accounts.google.com)

2. โปรแกรมเบราว์เซอร์ Google Chrome

3. สร้างแบบฟอร์มออนไลน์ด้วย Google Form

4. คัดลอก <u>URL</u> แบบฟอร์มออนไลน์เพื่อนำไปสร้าง <u>QR code</u> และ <u>Short URL</u> ต่อไป

การสร้าง Google Form ,การสร้าง QR code และการสร้าง Short URL

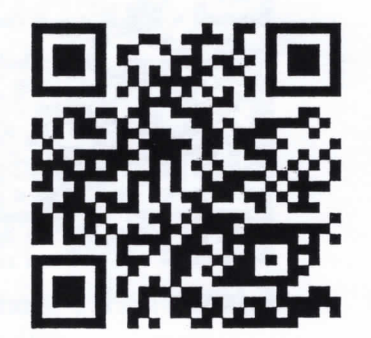

คลิปสอนการสร้าง Google Form

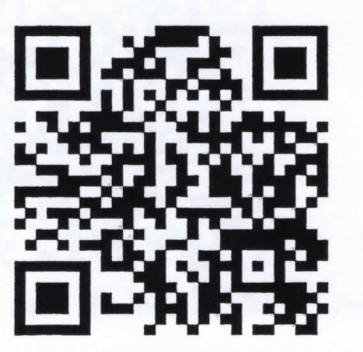

คลิปสอนการสร้าง QR code

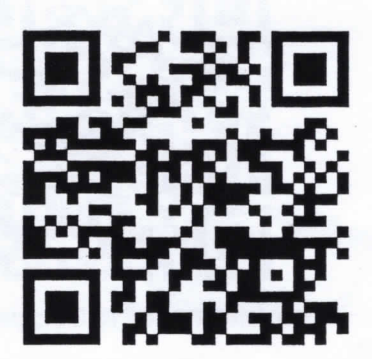

คลิปสอนการสร้าง Short URL

Ø URL แบบเต็ม https://www.youtube.com/watch?v=9dyj1led9rU  $\boxtimes$  Short URL แบบตัดย่อแล้ว https://goo.gl/vHkcv2

2.การสร้าง QR code

ಳ ಪ

# เอกสารชุดที่ 2

ด้วอย่าง QR code และ Short URL เข้าถึงข้อมูลรูปแบบต่าง ๆ

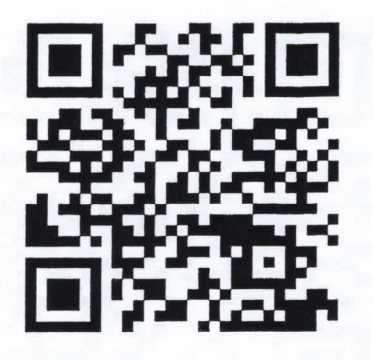

https://goo.gl/VS1PRp

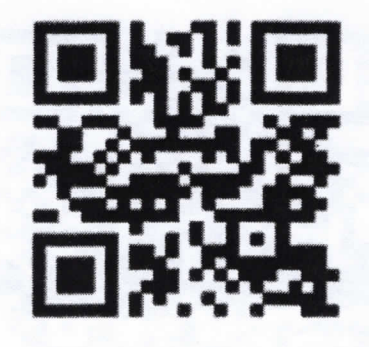

https://goo.gl/H1RBnT

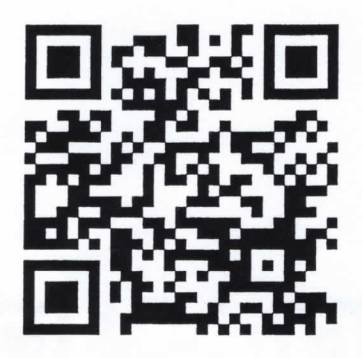

https://goo.gl/cDYn33

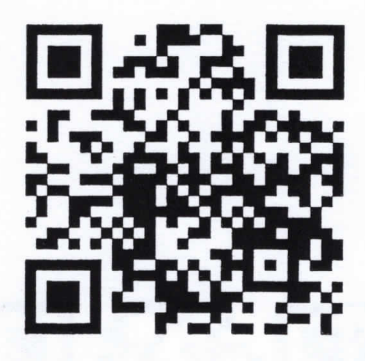

https://goo.gl/MmSBVC

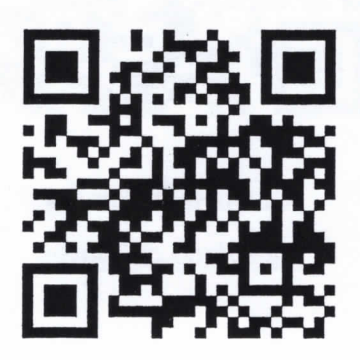

https://goo.gl/QZ7BEr

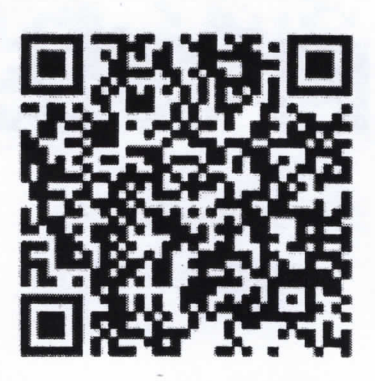

https://goo.gl/uwjedR

เอกสารชุดที่ 3 QR code และ Short URL แบบฟอร์มออนไลน์

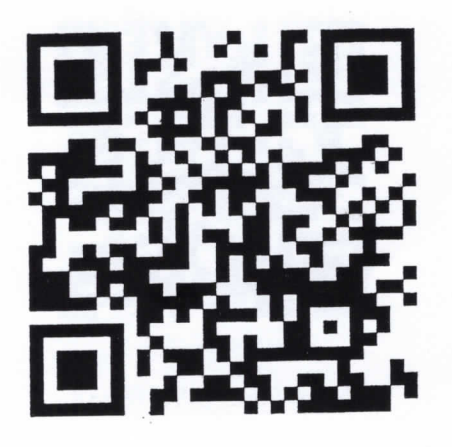

1.แบบฟอร์มลงทะเบียน https://goo.gl/MTyL68

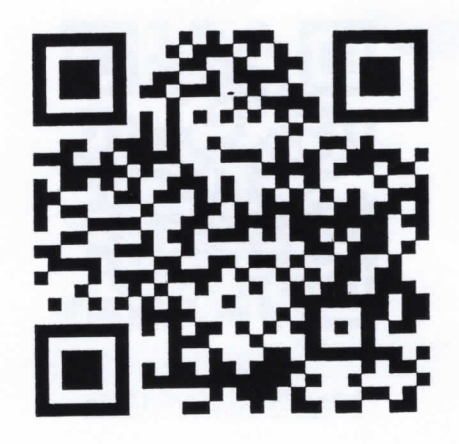

2.แบบฟอร์มสำรวจ https://goo.gl/AGbWFW

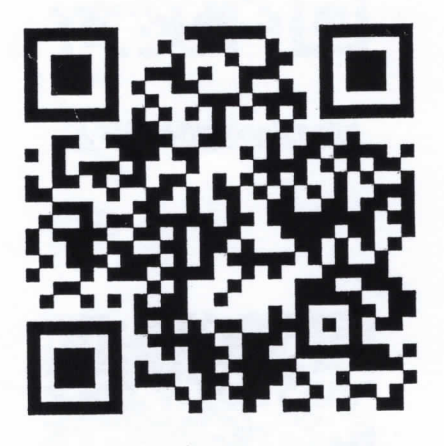

3.แบบฟอร์มคำถาม https://goo.gl/UEGFpH

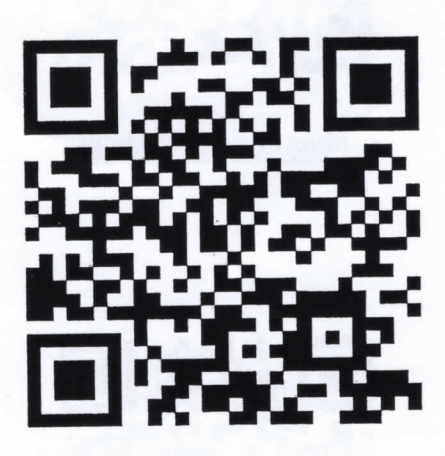

4.แบบฟอร์มประเมิน https://goo.gl/R6pGis